# Korzystanie z usługi MS Teams

### krótka instrukcja dla studentów

SZKOŁA FILMOWA IM. KRZYSZTOFA KIEŚLOWSKIEGO

- 1) logujemy się na indywidualnym koncie w systemie USOSWeb
- 2) Wybieramy opcję DLA WSZYSTKICH

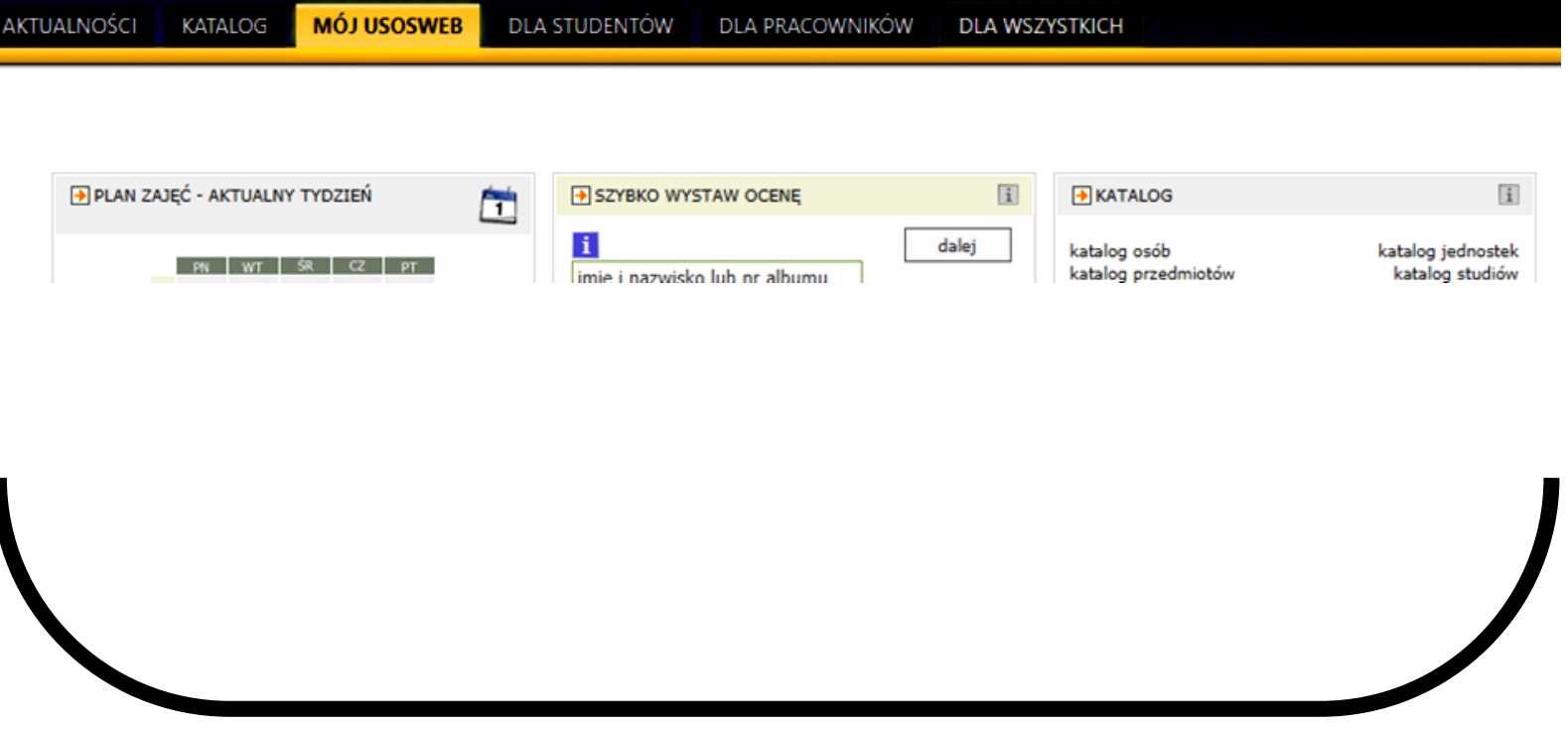

SZKOŁA FILMOWA IM. KRZYSZTOFA KIEŚLOWSKIEGO

#### 3) wybieramy Konto Office365

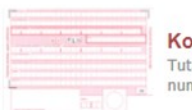

Konta bankowe Tutaj możesz sprawdzić informacje o numerach swoich kont bankowych

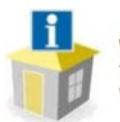

Wnioski o akademiki Tutaj możesz zobaczyć statusy swoich wniosków o akademiki

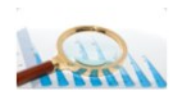

**Baza Absolwentów** Tutaj możesz złożyć deklarację przystąpienia do Bazy Absolwentów.

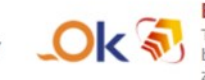

**Biuro Karier** Tutaj zarejestrujesz się w serwisie biurokarier.edu.pl z ofertami pracy, praktyk i staży.

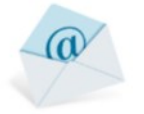

Email US Tutaj możesz wprowadzisz lub zmienić swój adres email.

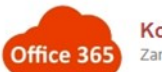

Konto Office365 Zarządzaj swoim kontem Office365.

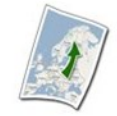

Wymiana studencka Strona dla pracowników uczestniczących w kwalifikowaniu studentów na wyjazdy w ramach wymiany.

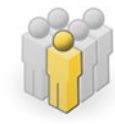

Mój profil Tutaj możesz obejrzeć atrybuty wyświetlane na Twojej stronie profilowej (i być może edytować niektóre z nich).

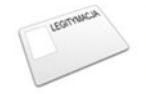

Zdjęcie do legitymacji Tutaj możesz wgrać swoje zdjęcie. Będzie ono użyte m.in. do wyrobienia Twojej legitymacji.

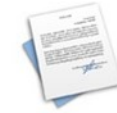

#### Konto bankowe i urząd skarbowy

Dodaj lub zaktualizuj informacje o swoim koncie bankowym i urzędzie skarbowym.

### **SZKOŁA FILMOWA IM. KRZYSZTOFA KIEŚLOWSKIEGO**

#### 4) tworzymy konto w usłudze Office365, powiązane z naszym kontem w USOSWeb

## Konto Office365

Konto w usłudze Office365 pozwala korzystać ze zbioru aplikacji firmy Microsoft. Znajduja się tam wersję on-line programów Word, Excel, PowerPint, OneNote oraz Outlook. Takie konto pozwala uzyskać dostęp do dużego dysku sieciowego i wygodnej poczty w domenie Uczelni.

Posiadając konto Office365 możesz być w stałym kontakcie z pracownikami i studentami Uniwersytetu Śląskiego w Katowicach. Konta w usłudze Office365 sa bezpłatne.

Utworzenie osobistego konta Office365 wymaga posiadania zadeklarowanego w systemie USOS adresu e-mail.

#### Utwórz konto w usłudze Office365:

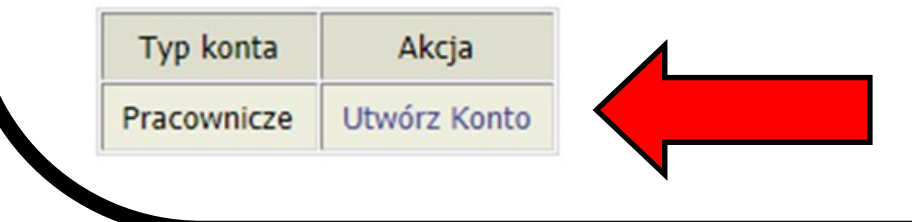

### SZKOŁA FILMOWA IM. KRZYSZTOFA KIEŚLOWSKIEGO

#### 5) pamiętajmy o zaakceptowaniu Regulaminu, aby przejść do kolejnego etapu ;)

Regulamin korzystania z usługi Office365 w Uniwersytecie Śląskim w Katowicach

#### Regulamin korzystania z usługi Office365 w Uniwersytecie Śląskim w Katowicach

§ 1 Postanowienia ogólne

- 1. Niniejszy Regulamin określa zasady korzystania z usługi Office365 w Uniwersytecie Ślaskim w Katowicach.
- 2. Określenia użyte w niniejszym regulaminie oznaczają:
	- 1) Regulamin niniejszy "Regulamin korzystania z usługi Office365 w Uniwersytecie Ślaskim w Katowicach":
	- 2) Usługa usługa Office365, o której mowa w ust. 1 Regulaminu:
	- 3) Użytkownik osoba fizyczna korzystająca z usługi Office365 bedaca pracownikiem, doktorantem, słuchaczem studiów podyplomowych lub studentem Uniwersytetu Śląskiego w Katowicach;
	- 4) Uniwersytet Uniwersytet Śląski w Katowicach.
- 3. Utworzenie konta w ramach usługi Office365 jest bezpłatne i dobrowolne dla pracowników, studentów, doktorantów oraz słuchaczy studiów podyplomowych Uniwersytetu Śląskiego w Katowicach.
- 4. Konto w usłudze Office365 jest kontem wykorzystywanym w procesie zdalnego nauczania oraz służącym do ułatwienia

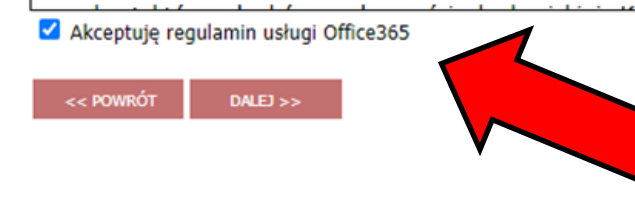

### **SZKOŁA FILMOWA IM. KRZYSZTOFA KIEŚLOWSKIEGO**

## 6) wybieramy JEDNĄ z trzech zaproponowanych nazw naszego konta Nazwa konta w usłudze Office365

Aby utworzyć konto w usłudze Office365 wybierz jedną z proponowanych nazw konta i użyj przycisku "Utwórz konto".

### Nazwa konta

- @o365.us.edu.pl
- @o365.us.edu.pl
- @o365.us.edu.pl

#### **UTWÓRZ KONTO >>**

**SZKOŁA FILMOWA IM. KRZYSZTOFA KIEŚLOWSKIEGO** 

#### 7) Udało się!

#### Już jesteśmy w… połowie drogi ;)

Twoje konto zostało utworzone.

Dane logowania oraz informacje o aktywacji konta zostaną wysłane na twój adres e-mail.

SZKOŁA FILMOWA IM. KRZYSZTOFA KIEŚLOWSKIEGO

#### 8) Aby kontynuować musimy potwierdzić aktywowanie konta...

**Q** Odpowiedz (Q Odpowiedz wszystkim Q Prześlij dalej

czw. 18.03.2021 12:48

usosapps@us.edu.pl

Aktywacja konta w usłudze Office365 / Activating an Office365 account

@us.edu.pl

Do

+ Usuneliśmy dodatkowe podziały wiersza w tej wiadomości.

# UWAGA -- Poniższa wiadomość nie posiada adresu zwrotnego. Prosimy # na nią nie odpowiadać.

Uprzejmie informujemy, że twoje konto w usłudze Office365 zostało aktywowane. Odwiedź stronę http://portal.office.com w celu zalogowania się. Nazwa konta: @o365.us.edu.pl Hasto:

Your Office365 account has been activated. Please visit http://portal.office.com to log in. @o365.us.edu.pl Account name: Password:

### SZKOŁA FILMOWA IM. KRZYSZTOFA KIEŚLOWSKIEGO

9) Możemy teraz pierwszy raz zalogować się na naszym koncie Office365 [właściwy adres otrzymaliśmy w mailu; hasło również ;) ]

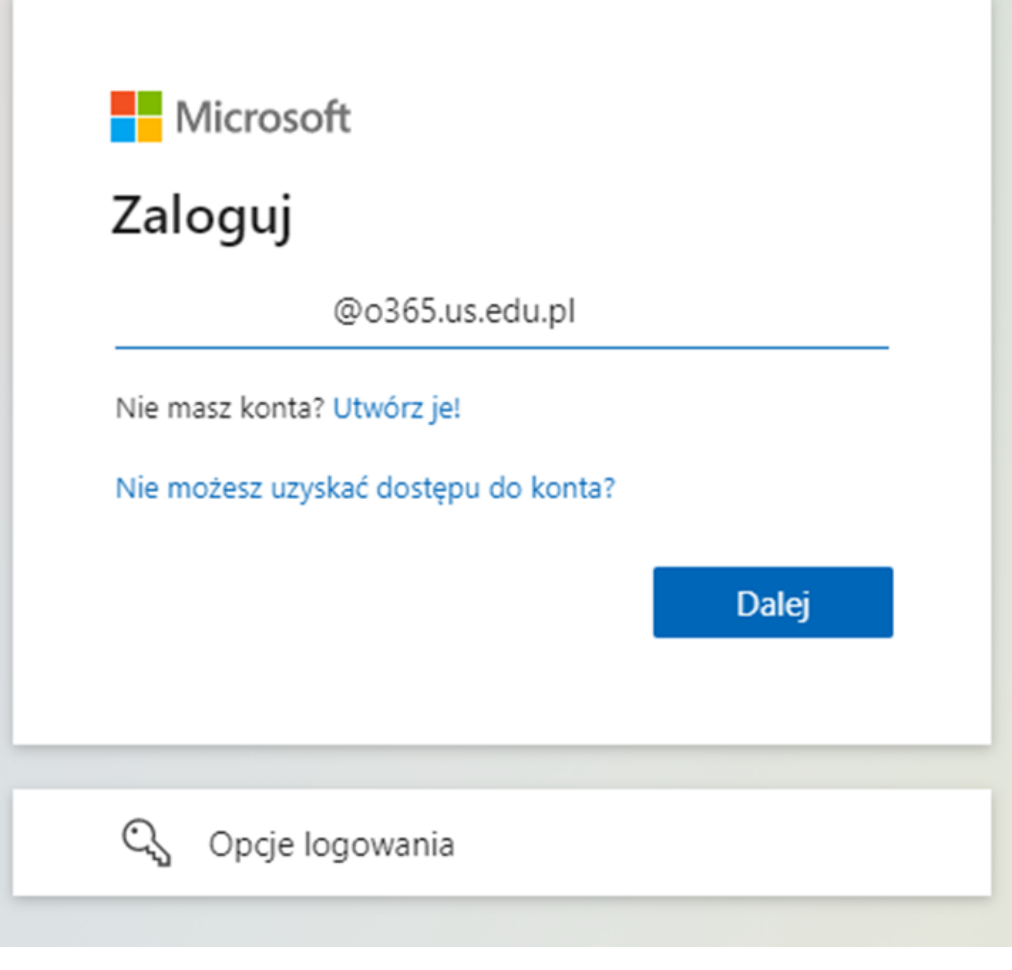

SZKOŁA FILMOWA IM. KRZYSZTOFA KIEŚLOWSKIEGO

#### [kilka dymków i zamkniętych komunikatów później]

#### 9) uruchamiamy usługę MS Teams

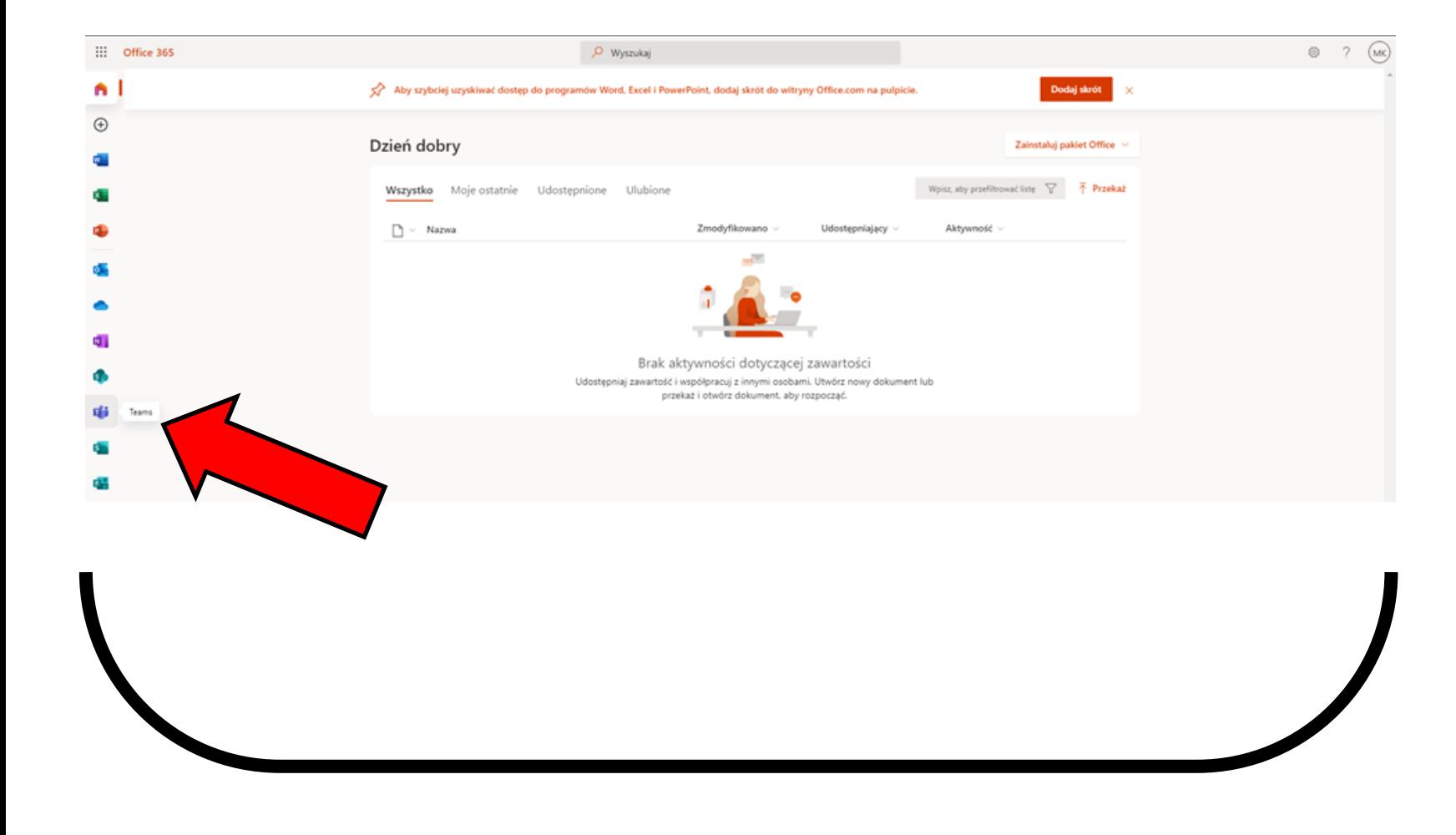

### SZKOŁA FILMOWA IM. KRZYSZTOFA KIEŚLOWSKIEGO

#### 10) Udało się! Możemy już prowadzić rozmowy online!

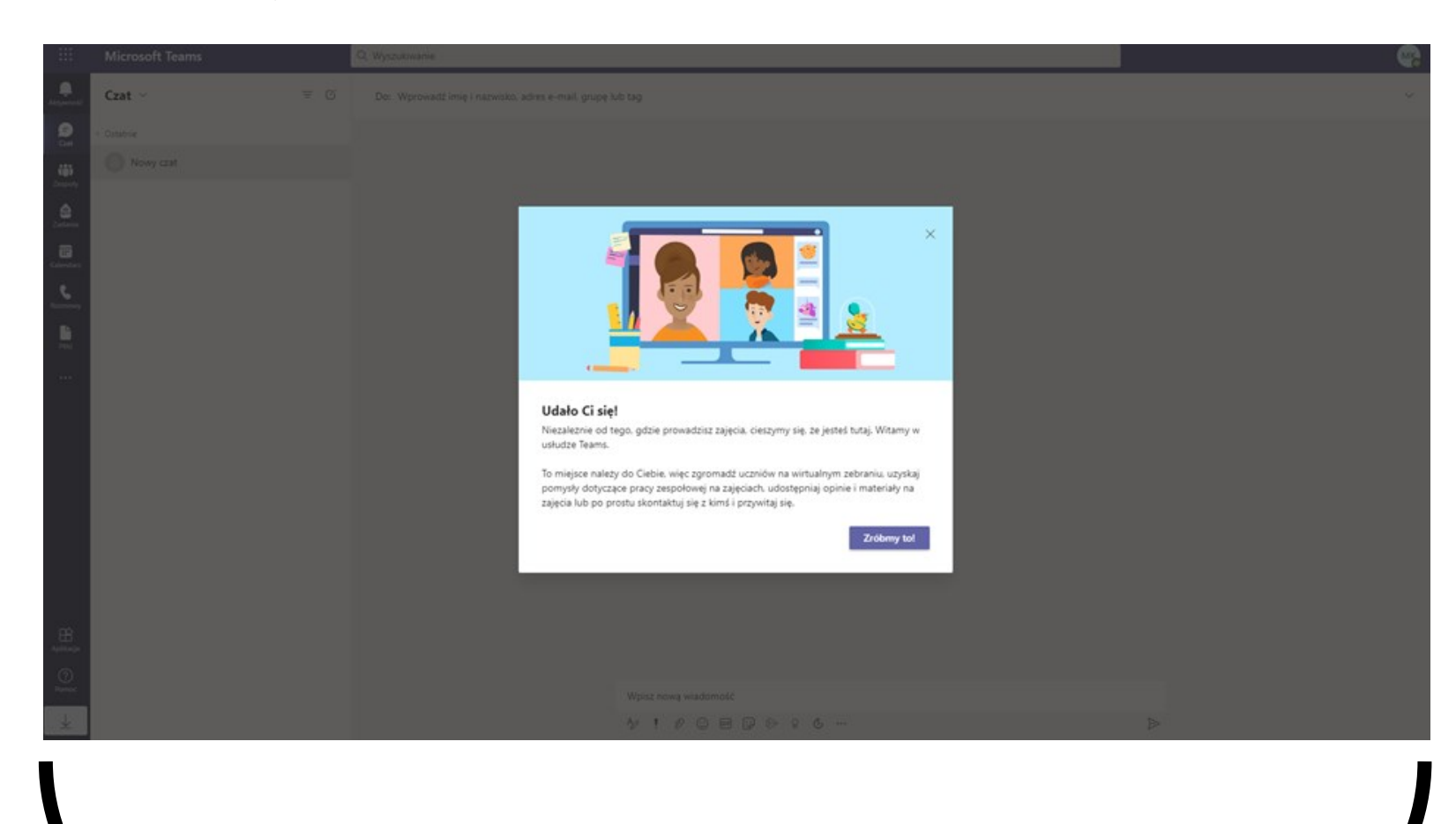

### SZKOŁA FILMOWA IM. KRZYSZTOFA KIEŚLOWSKIEGO